## Como redefinir as preferências dos aplicativos.

O processo de redefinição dos aplicativos ajudam otimizar os aplicativos e restaurar configurações indesejadas.

## Obs: Este procedimento servirá para o Android 8 (Oreo).

- 1. Acesse o "Menu";
- 2. Entre em Configurar;
- 3. Clique em Avançado.

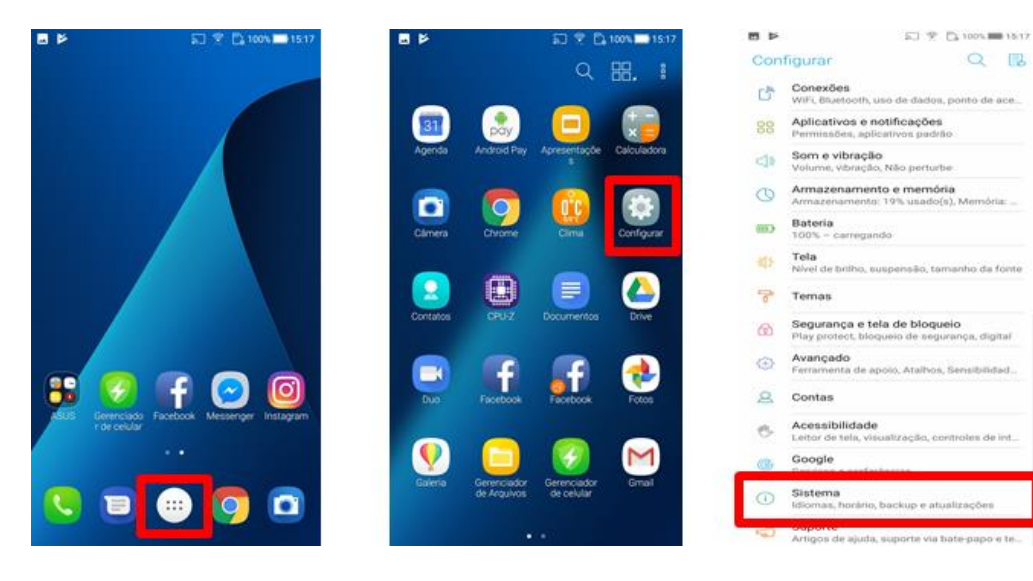

- 4. Entre em Redefinir;
- 5. Redefinir Apps.

.

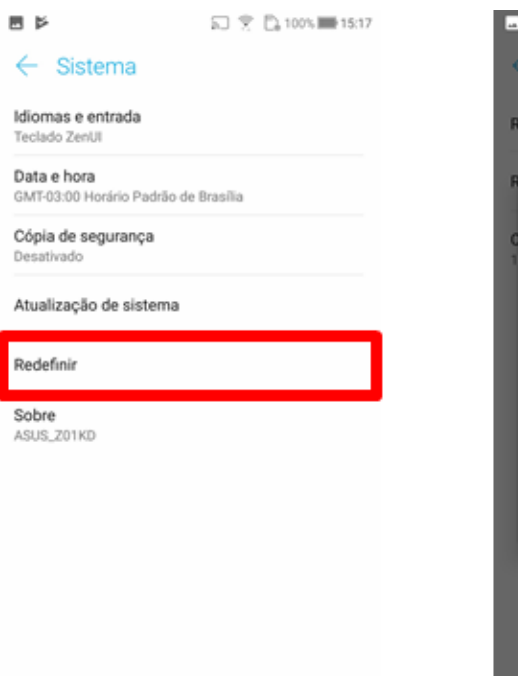

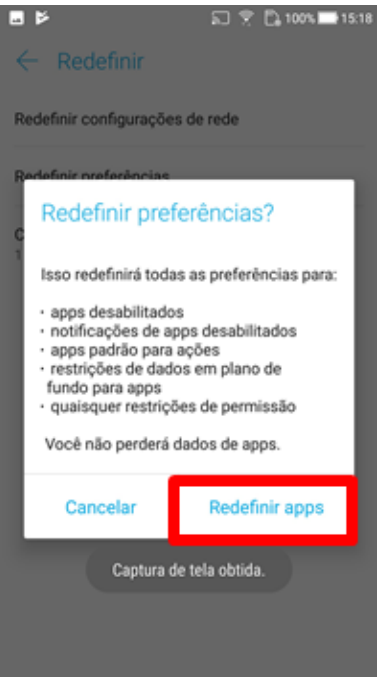

 $Q \times$